## Thunderbird Mail Programı Kurulumu ve Yapılandırması

<https://www.mozilla.org/tr/thunderbird/> adresinden program indirilerek kurulumu yapılır.

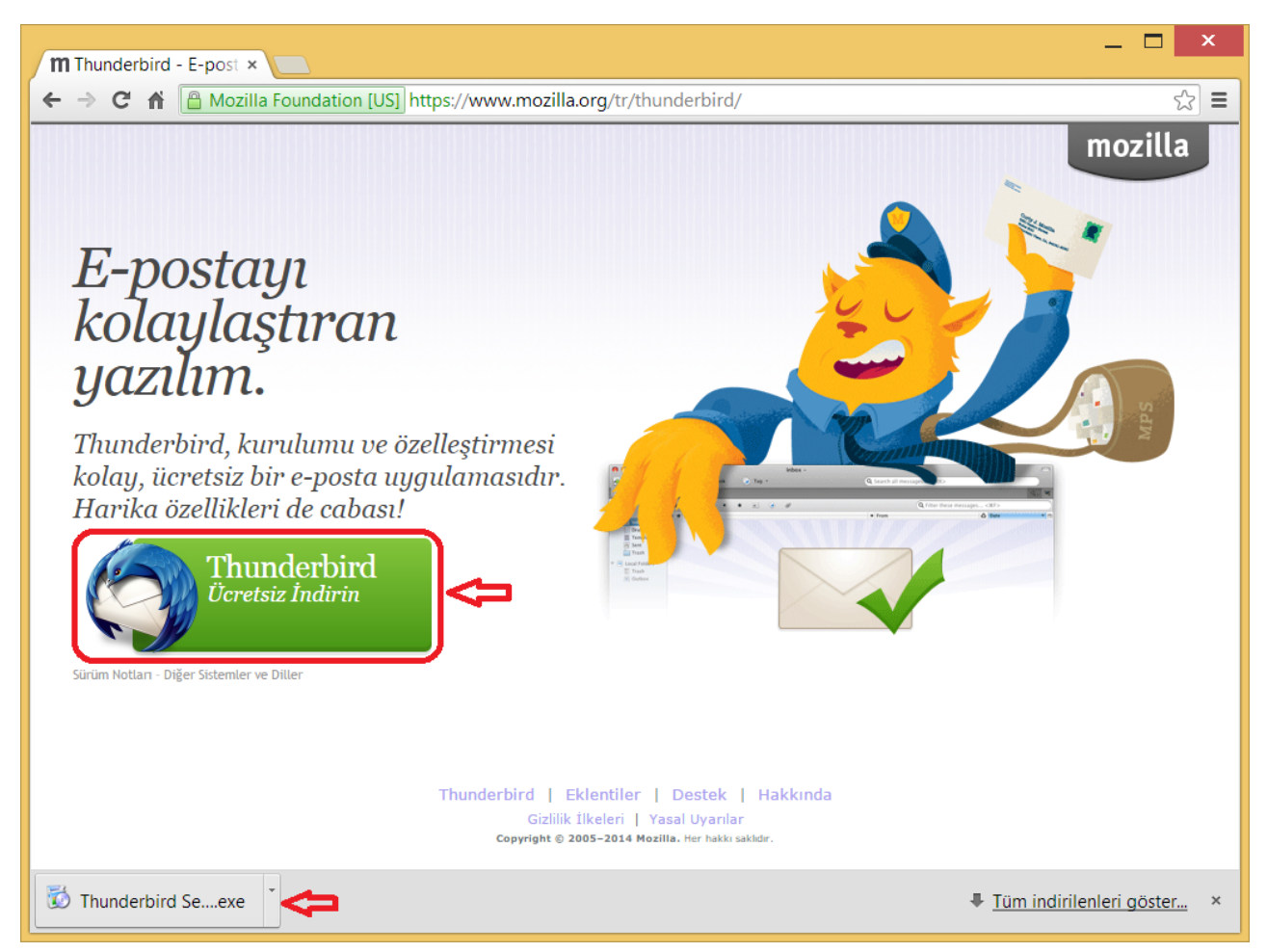

Programın başlangıcında "Varsayılan olarak ayarla" seçilir.

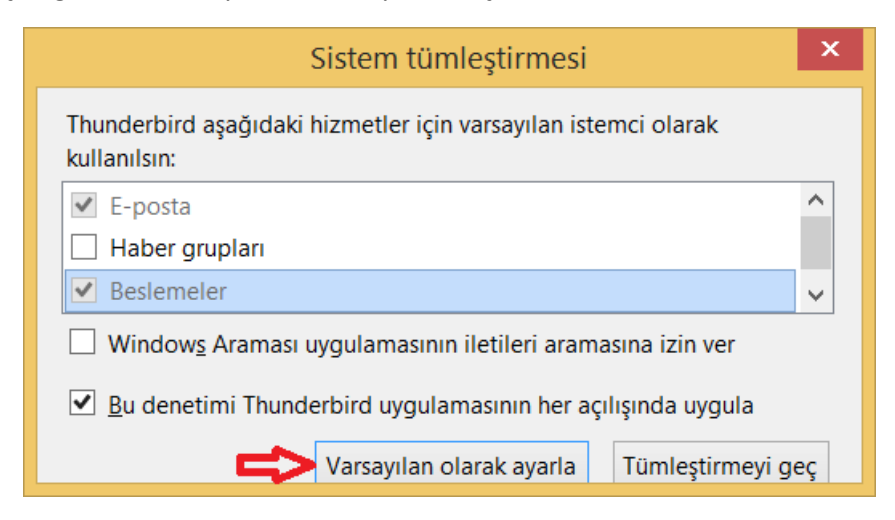

Daha sonraki ekranda "Bunu geç, mevcut e-postamı kullanacağım seçeneği seçilir."

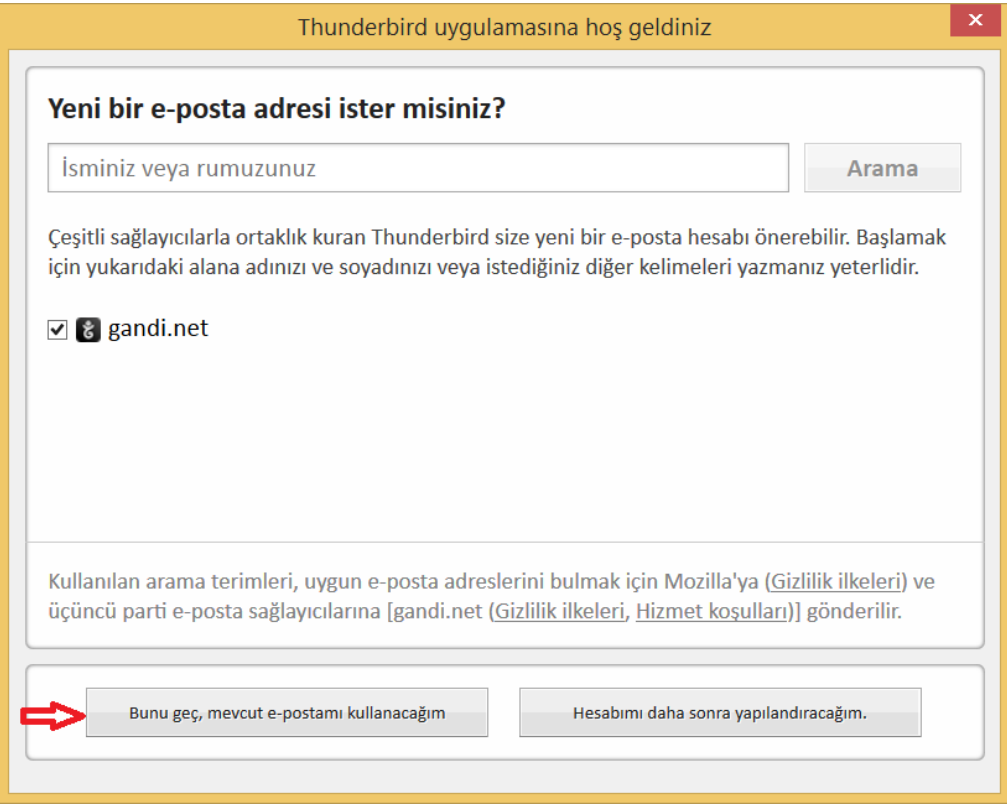

Bu ekranda Ad Soyad, e-posta adresi ve Parola girilir. İleri butonuna basılır.

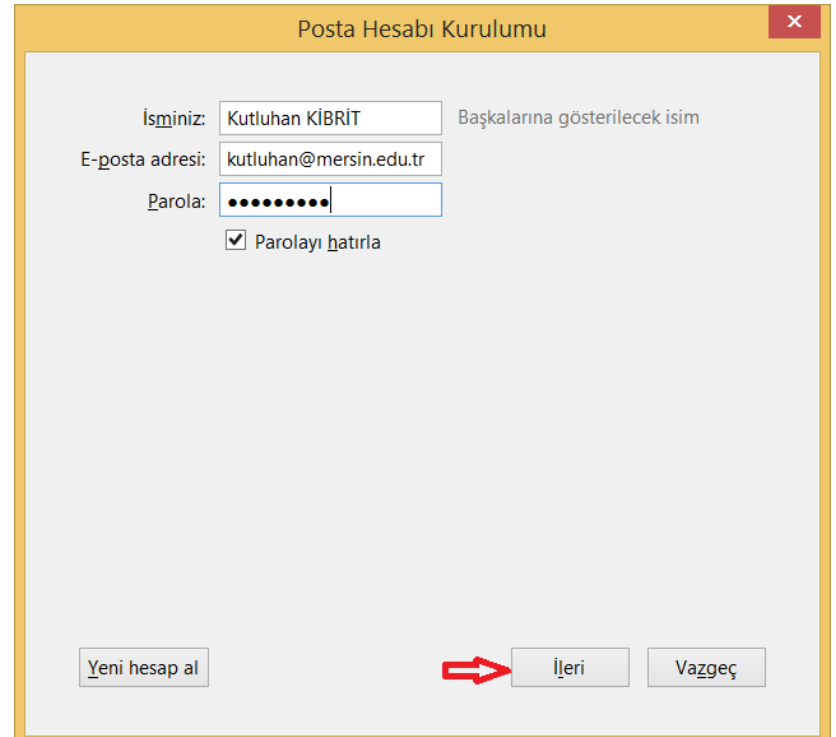

Bulduğu ayarlar "Bitti " butonuna basılarak uygulanır. Program açılır ve bundan sonra mail alışverişi başlar.

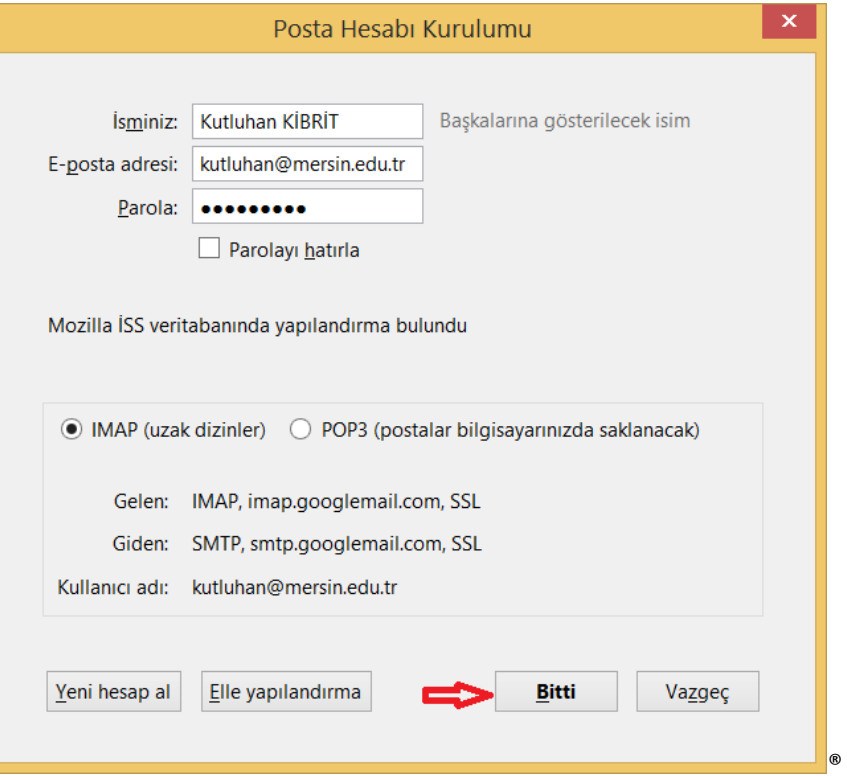

Eğer yapılandırılmış bir Thunderbird kullanıyor iseniz Gelen Sunucu Ayarları aşağıdaki şekilde olacaktır

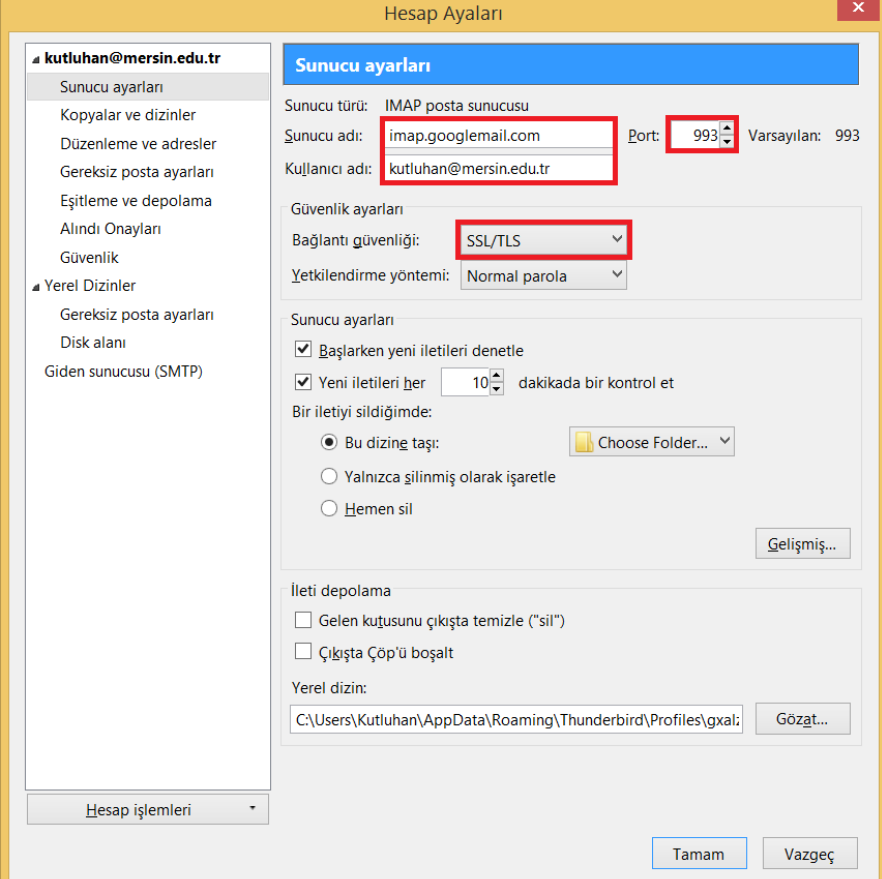

## Thunderbird Giden Sunucusu (SMTP) Ayarları

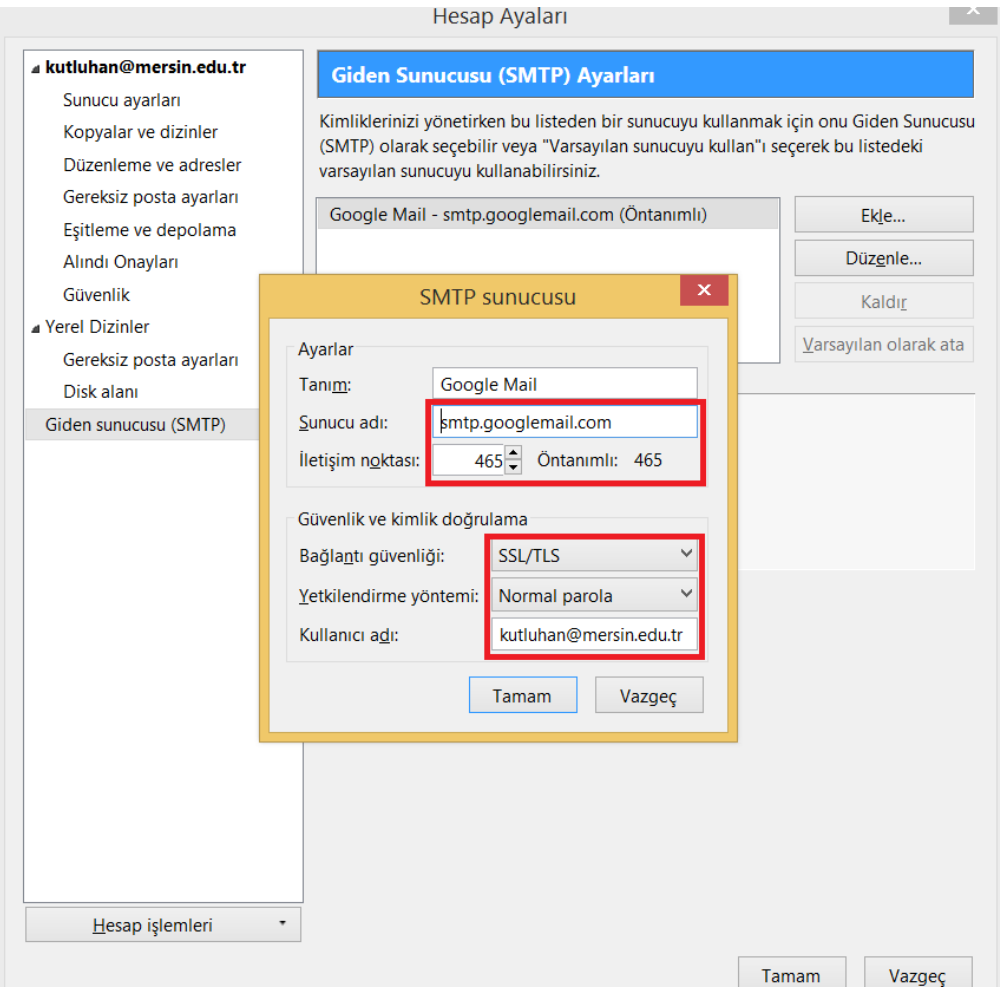

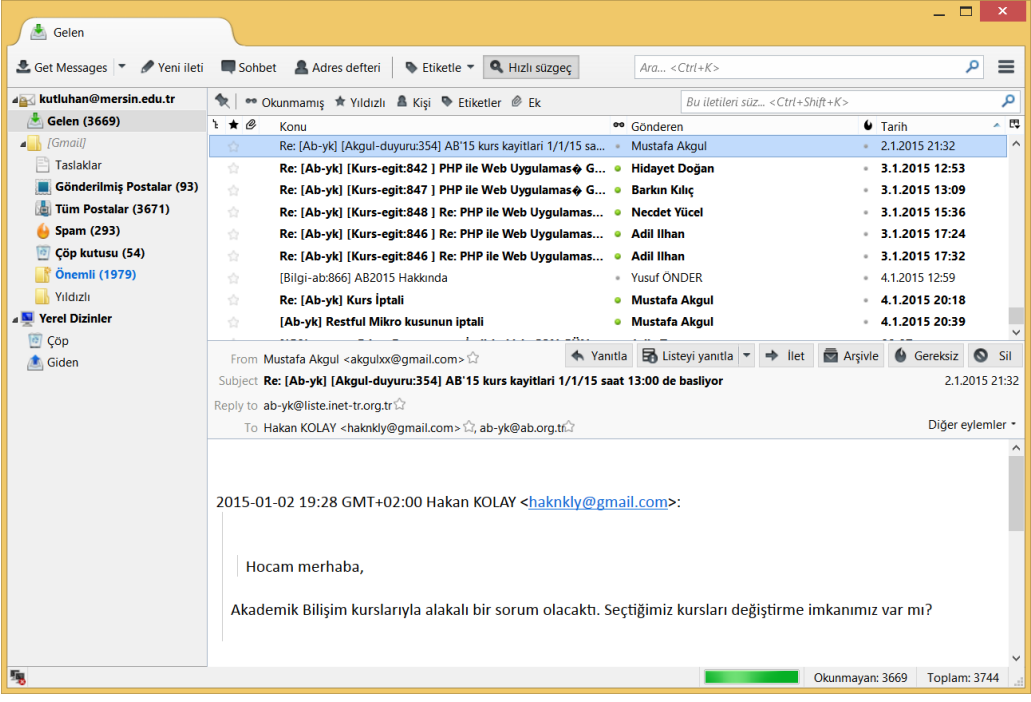